# QUICK REFERENCE GUIDE

# **Mitel® 5610 IP DECT Cordless Handset**

The Mitel 5610 Cordless Handset and IP DECT (Digital Enhanced Cordless Telecommunications) Stand provides Mitel 5000 SIP call processing features on a cordless handset. The IP DECT stand also provides conferencing, call transfer, and other basic features between handsets.

#### **Handset - Front View**

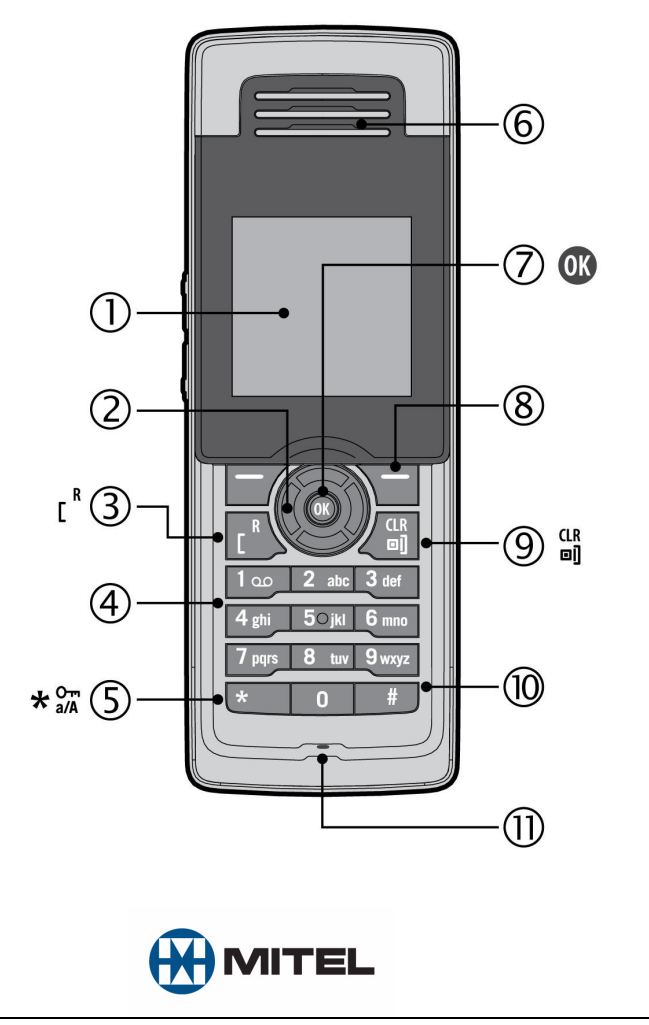

# **Turn Handset On or Off**Press and hold  $\frac{dR}{dt}$  key.

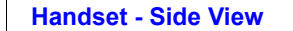

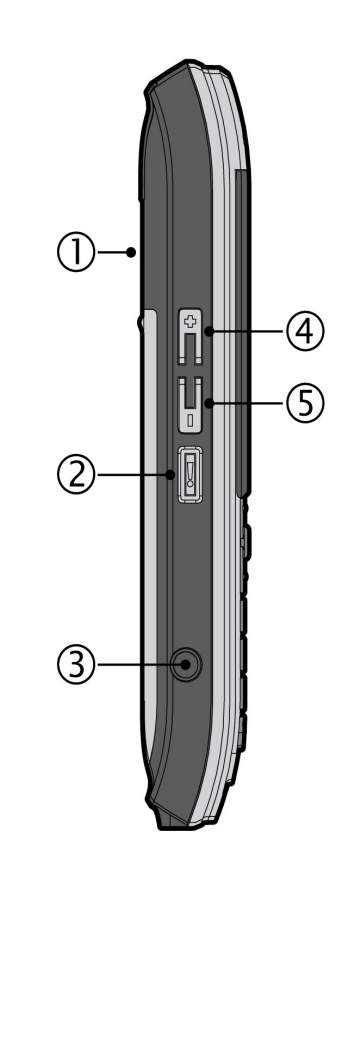

### **Signal Range**

The cordless handset has an indoor signal range of up to 150 feet (50 meters) from the IP DECT stand. This range can be limited by concrete or metal barriers. If you go out of range and then return back into range, the handset will display MISSED CALL.

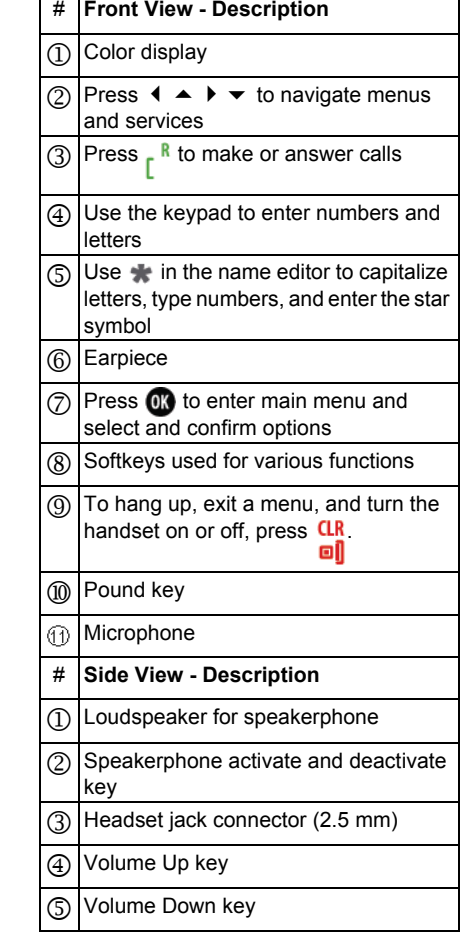

Part Number 57011425

## QUICK REFERENCE GUIDE

#### **Handset Display - Idle Mode**

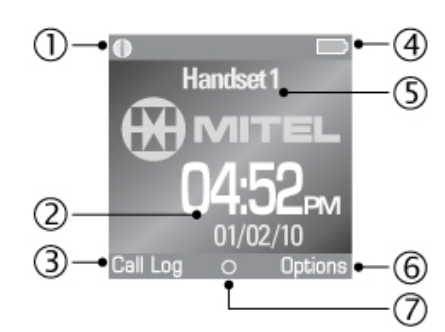

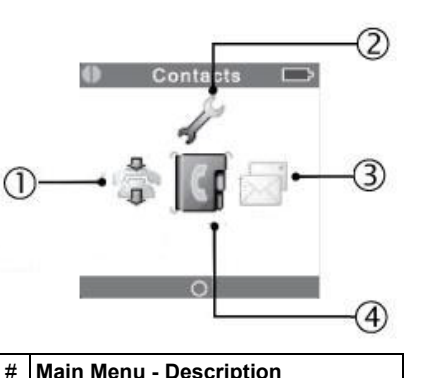

Call Log for a list of incoming, outgoing

**Handset Display Main Menu**

# **Idle Mode - Description** 1 Connection status indicators – **Black/Black**: out of range of gateway – **White/Black**: within range but not ready for calls – **White/White**: within range and ready for calls2 Time and date 3 Call Log for a list of incoming, outgoing and missed calls (activated with softkey) 4 Battery status and charging indicator 5 Handset name 6 Options for redial and active calls (activated with softkey) 7 OK Key Indicator: o signifies that the OK key is active

When using the handset:

- Grey @ sign indicates dialing mode.
- Green @ sign indicates off hook mode.
- Red @ sign indicates a connection error.

### **Make a Call**

**Settings** 

Messages

**Contacts** 

 $\Omega$ 

 $\circled{2}$ 

3

 $\circled{4}$ 

1. From Idle mode, enter phone number.

2. Press  $\mathsf{r}$  or  $\mathsf{ex}$ .

and missed calls

### **Answer a Call**

Press r ".

## **End a Call**

 $Press$   $\frac{\mathbf{u}_n}{\mathbf{u}_n}$ 

## **Reject a Call**

**Press**  $\frac{1}{2}$  or **REJECT**.

 MISSED CALL appears in the display. If you have a voice mailbox, the call is forwarded to it.

#### **Enter Main Menu**

From Idle mode, press  $\mathbb{R}$ .

## **Select a Menu Option**

- 1. Press the  $\leftrightarrow$   $\rightarrow$  keys to select a menu option.
- 2. Press  $\textcircled{\tiny{R}}$ .
- 3. Press **BACK** to exit a menu.

#### **Adjust Volume**

During a call, press + on the side of the phone to increase volume or press - to decrease the volume.

#### **Mute the Microphone**

During a call, press **MUTE**.

 To reactivate the microphone, press **MUTE OFF**.

### **Use Speakerphone**

- 1. During a call, press [!] on the side of the phone to activate the speaker.
- 2. Press [!] to turn speakerphone off.

#### **Redial a Call**

- 1. From Idle mode, press **OPTIONS**.
- 2. Press  $\bullet$  to display the most recently dialed number.
- 3. Press <sub>r</sub> ".

### **Add a Contact**

- 1. From Idle mode, press  $\mathbf{\Omega}$ .
- 2. Select **CONTACTS**.
- 3. Press **OPTIONS**, and then select **ADD CONTACT**.
- 4. Press **EDIT**.
- 5. Enter contact using the keypad as a text editor. Press <sub>❤</sub>to switch between uppercase letters, lowercase letters, and numbers when working with the text editor.
- 6. Press **OK**.
- 7. Select a destination icon.
- 8. Press **EDIT**.
- 9. Enter the contact number.
- 10. Press **03** .
- 11. Press **SAVE**.
- 12. Press **YES**.

## **Call a Contact**

- 1. Press or to enter the main menu.
- 2. Select **CONTACTS**.
- 3. Select the contact that you want to call.
- 4. Press r ".

## **Call Hold**

 While on a call, press **HOLD**. To retrieve a call from hold, press **BACK**.

#### **Call Swap**

Call swap lets you alternate between two calls. Each call is private; neither person can overhear your conversation with the other.

- 1. While on a call, press **HOLD**.
- 2. Enter the number of the second party that you want to call and press  $\mathbb{C}$ .
- 3. After speaking with the second party, press **OPTIONS** and select **SWAP CALLS** to switch between the two parties.

#### **Form a Conference**

- **To form a Conference when a two-party call is already in place:**
- 1. Press **HOLD**. The current call is placed on hold.
- 2. Enter the number of the second party, and then press  $\int_{0}^{R}$ .
- 3. After the second party answers, press **OPTIONS** and then select **CONFERENCE**.
- 4. Press **END CONF** to remain connected with the second party only.
- 5. Press **OPTIONS** and then select **SWAP CALLS** switch between the two parties.

#### **Change the Ringer Melody**

- 1. Press **or** to enter the main menu.
- 2. Select **SETTINGS**, and then **AUDIO SETTINGS**.
- 3. Select **RINGER MELODY**, and then select **VoIP**.
- 4. Select **ALL LINES**.
- 5. Select a melody from the list and press  $\mathbb{R}$ .
- 6. Press **PLAY** to listen to the melody and then press **STOP**.
- 7. Press on to select the desired melody.

#### **Listen to Voice Mail Message**

If a message is left in your voice mailbox, MISSED CALL and then NEW VOICEMAIL appears in the handset display. A small envelope icon is displayed at the top of the main display.

- 1. Press on to enter main menu.
- 2. Select **MESSAGES**, and then select **VOICEMAIL**.
- 3. Select your voice mail account.
- 4. Press **PLAY**. You are connected with the voice mail auto attendant. The auto attendant prompts you for your passcode.
- 5. Enter your passcode. If necessary, contact your System Administrator to obtain your passcode.
- 6. Follow the prompts to access your message(s).

#### **Change Handset Language**

- 1. Press **OR** to enter main menu.
- 2. Select **SETTINGS**.
- 3. Select **SYSTEM SETTINGS**.
- 4. Enter your PIN code (default is 0000) and press  $\bullet$ . If necessary, contact your System Administrator to obtain your PIN code.
- 5. Select **LANGUAGE**.
- 6. Select the desired language and press  $\bullet$ .

#### **Transfer a Call - Unsupervised**

- 1. While on a call, select press **HOLD**. The current call is placed on hold.
- 2. Press **OPTIONS**, and then select **TRANSFER**.
- 3. Dial the extension of the transfer destination.
- 4. Press  $_{\mathsf{F}}$   $^{\mathsf{n}}$  or  $\mathbb{C}\mathbb{C}$  .

## **Transfer a Call - Supervised**

- 1. While on a call, press **HOLD**. The current call is placed on hold.
- 2. Dial the extension of the transfer destination.
- 3. Press **r** " or **@**
- 4. Wait until the called party answers, and then announce the transfer.
- 5. Press **OPTIONS**, and then select **TRANSFER**.

#### **Check Call Log**

- 1. From idle mode, press **CALL LOG**.
- 2. Select the type of calls: Missed, Incoming, Outgoing, or All Calls.
- 3. Select the call.
- 4. Press  $\alpha$ .

## **About Feature Access Codes**

You can dial feature access codes for Emergency Calls (911 U.S. or 999/112 Europe) and Outgoing Calls (8). You do not have to press  $#$  before entering a code.

Your system may be programmed with different codes. Contact your System Administrator to obtain the codes assigned for your system.

## **Call Handoff**

If your handset is twinned to your desktop phone using the Dynamic Extension Express (DEE) feature, you can use the DEE Handoff feature. This feature allows you to "push" an active call from your desktop phone to your 5610 handset. You can activate call handoff by pressing a **DEE Handoff** feature key (fc 388) on your desktop phone. To program a DEE Handoff feature key, refer to your phone's user guide for instructions.

### **To push a call to your 5610 handset:**

- 1. While on a call at your desktop phone, press the **DEE Handoff** key. The call is transferred to your 5610 handset.
- 2. Press  $\int_{0}^{R}$  to continue the call on your handset.

## **Remove Belt Clip Cover**

Use the belt clip removal tool. Insert the tool between the belt clip cover and the phone.Then, using your thumb, press down and slide the clip up and off the back of the phone.

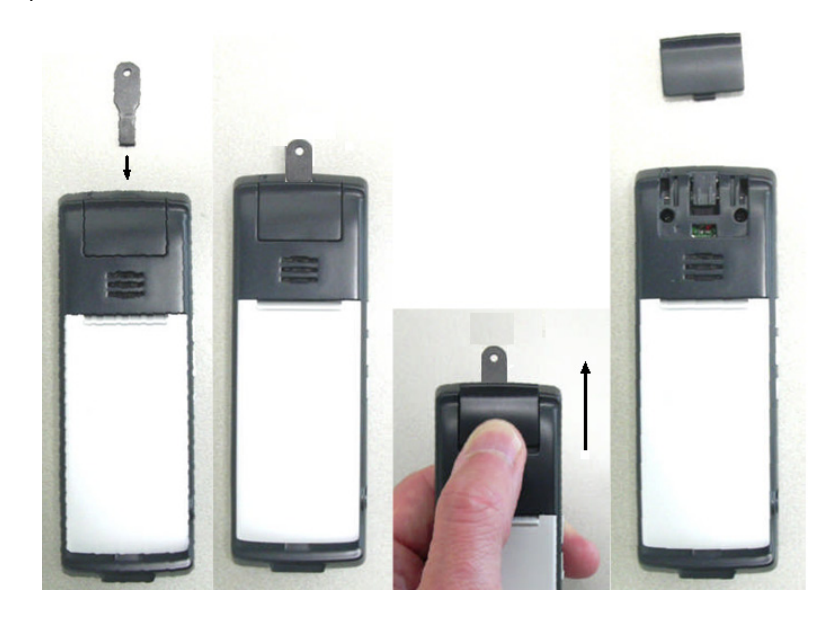

### **Attach Belt Clip**

Insert the clip belt into the back of the handset. Slide the clip down with your thumb to snap the side tabs into place.

## **Troubleshooting**

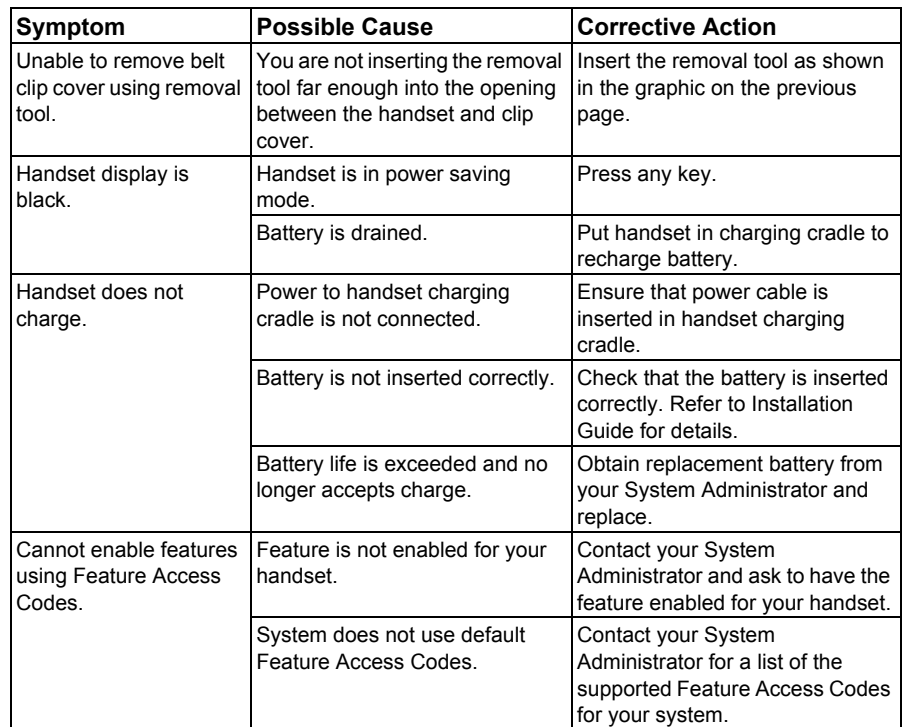